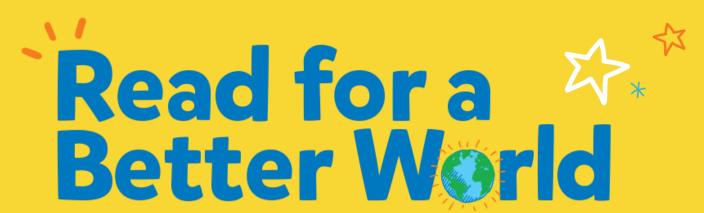

**Digital Library Implementation** 

ACCESS YOUR READ FOR A BETTER WORLD
COLLECTION THROUGH THE LERNER BOOKSHELF FOR
WHOLE CLASS, REMOTE, OR HYBRID LEARNING

If your school or district purchased the digital library add-on, you should receive credentials from your administrative team.

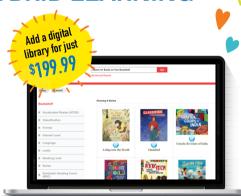

## TO ACCESS THE LIBRARY

- Log in to the Lerner Bookshelf at https://ebooks.lernerbooks.com/.
- Click on any book cover to access the book.
- Once inside an ebook, look for the following shortcuts in the upper right hand corner:

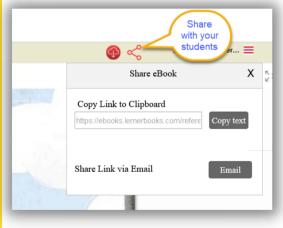

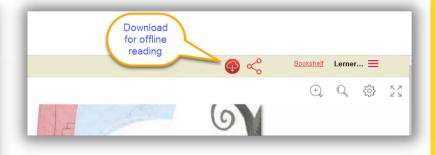

- If you need to recover your password, please contact custserve@lernerbooks.com.
- Don't forget, the digital library add-on is an annual subscription and will expire at the end of your term. Please renew before the school year by contacting custserve@lernerbooks.com.

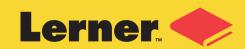